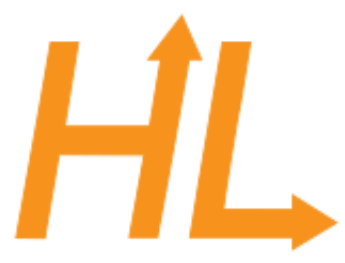

#### HeuristicLab

A Paradigm-Independent and Extensible Environment for Heuristic Optimization

#### Programming HeuristicLab

**Basics** 

A. Scheibenpflug Heuristic and Evolutionary Algorithms Laboratory (HEAL) School of Informatics/Communications/Media, Campus Hagenberg University of Applied Sciences Upper Austria

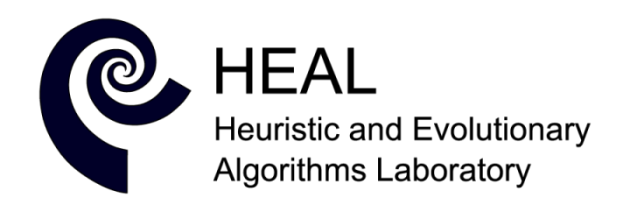

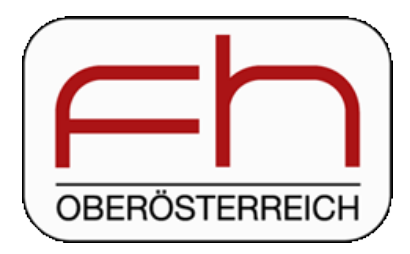

#### Prerequisites

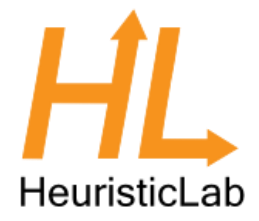

- You should
	- know how to use HeuristicLab
	- have a basic understanding of what metaheuristics are
	- know how to write code
	- know C# or Java or similar languages
- This is not a user guide
- This is an overview
	- For details have a look at the source code

#### Introduction

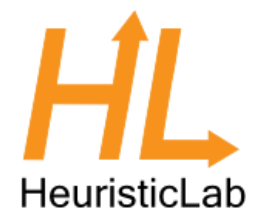

- HeuristicLab (HL) is quite a big project
- As of 3.3.12:
	- 5 VS solutions containing 173 projects
	- $-$  Lines of code: 670.526 + 890.638 (EXT) = 1.561.164 LOC
	- 368 unit tests
	- Quite a lot of feature branches in the SVN repository
- There are certain patterns/concepts that are used throughout all that code

#### Extension Points

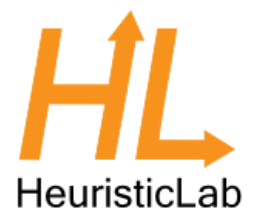

- HL can be extended in multiple ways
	- User-defined algorithm
	- User-defined problem
	- Programmable operators
	- Programmable problem
	- C# Script
	- Plugins

#### User-defined algorithm

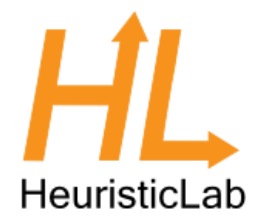

- Start from an existing algorithm
- No programming skills required
- Useful for smaller modifications and prototyping
- Caution: Wiring is not active

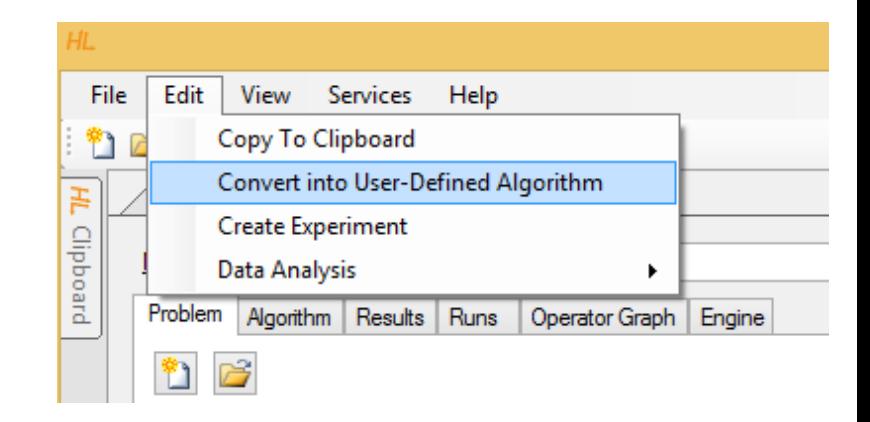

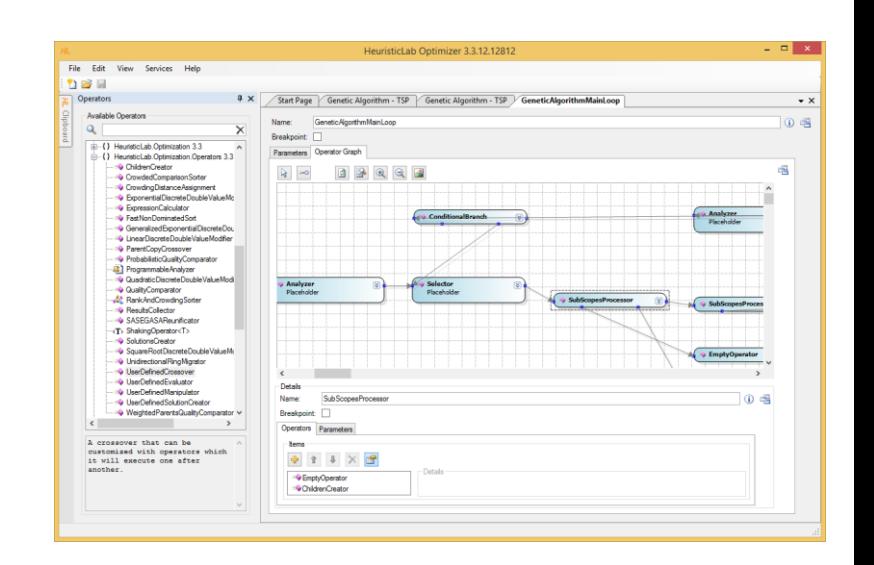

#### User-defined problem

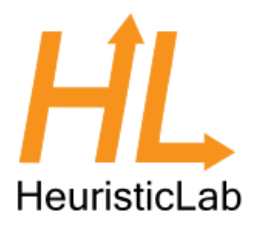

- Define a problem in the UI
- Use user-defined operators to fill the problems operator collection
- Usage of programmable operators also possible (e.g. programmable analyzer)
- No programming skills required

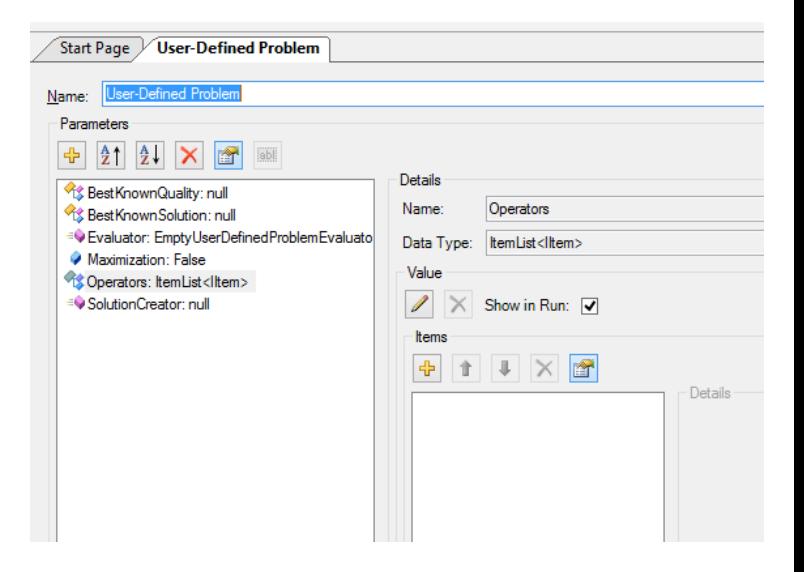

#### Programmable operators

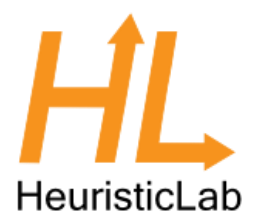

- Used in user-defined algorithms and problems
- Used if there is
	- no appropriate operator available
	- creating a CombinedOperator is not desired

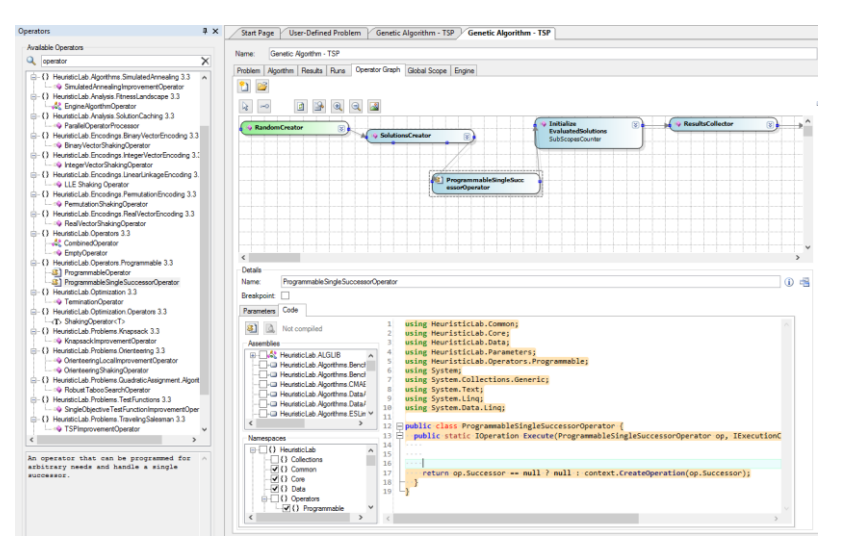

• Programming skills required

#### Programmable problem

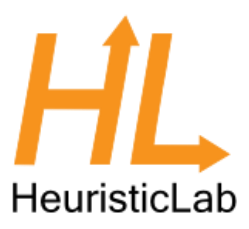

0名

- Allows to define a problem in code in HeuristicLab
- Similar to user-defined problem, but with C#
- Only works if the encoding already exists

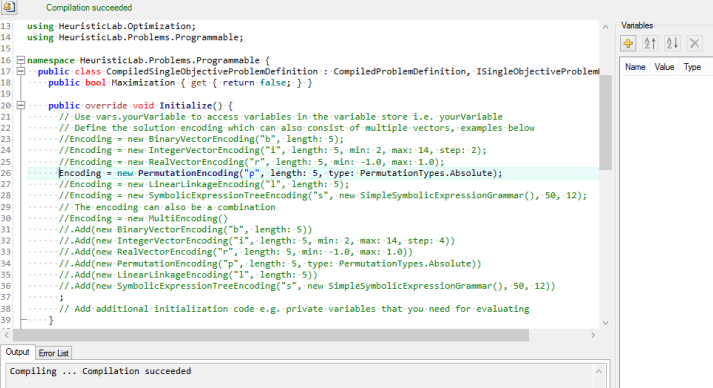

ogrammable Problem (single-objective

- Multi-encodings are possible
- Prototyping

#### C# Script

- Write programs from within HeuristicLab
- Access to
	- HeuristicLab APIs
	- data types
	- views
- Mainly used for
	- creating complex experiments
	- analysis
	- pre- and post processing
- Prototyping

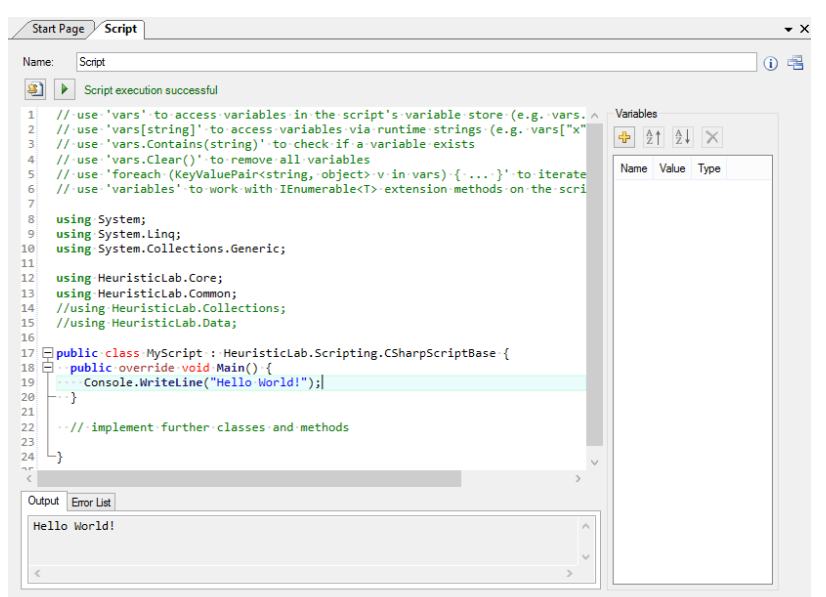

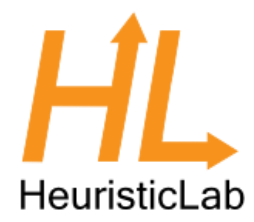

#### • Are loaded into HL on startup • Allow to add

Plugins

- algorithms
- problems
- operators
- Some features can only be added by creating plugins
	- data types
	- *items*
	- encodings
	- views
	- …
- Most universal way of adding functionality to HL

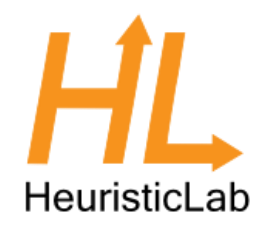

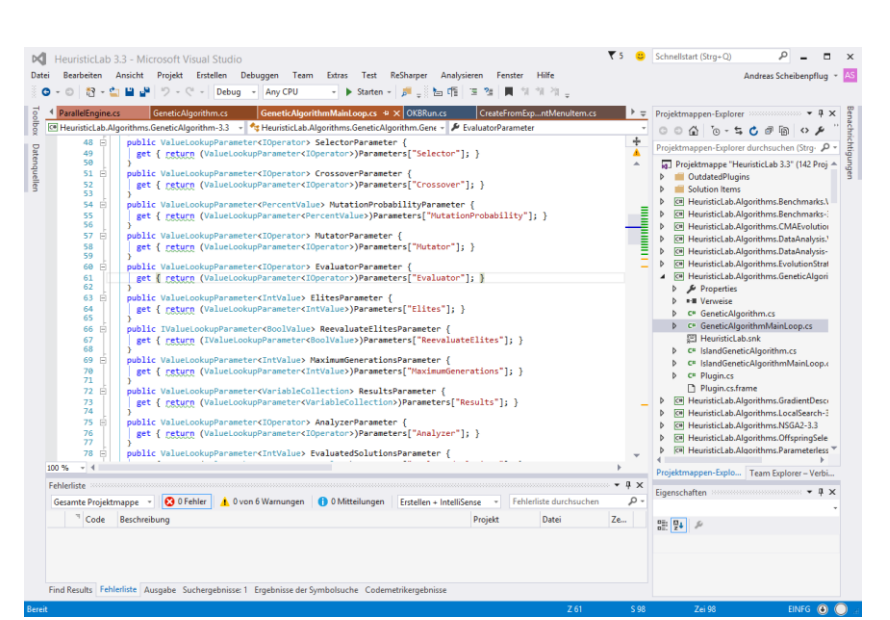

# Overview

- Plugins
- HL Object Model
- Deep Cloning
- Persistence
- Items
- HL Data Types
- HL Collections
- Content and Views
- ViewHost

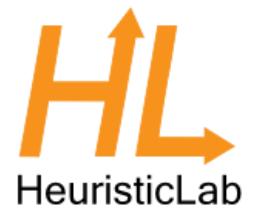

#### Where are we?

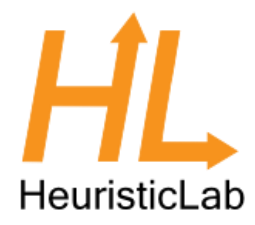

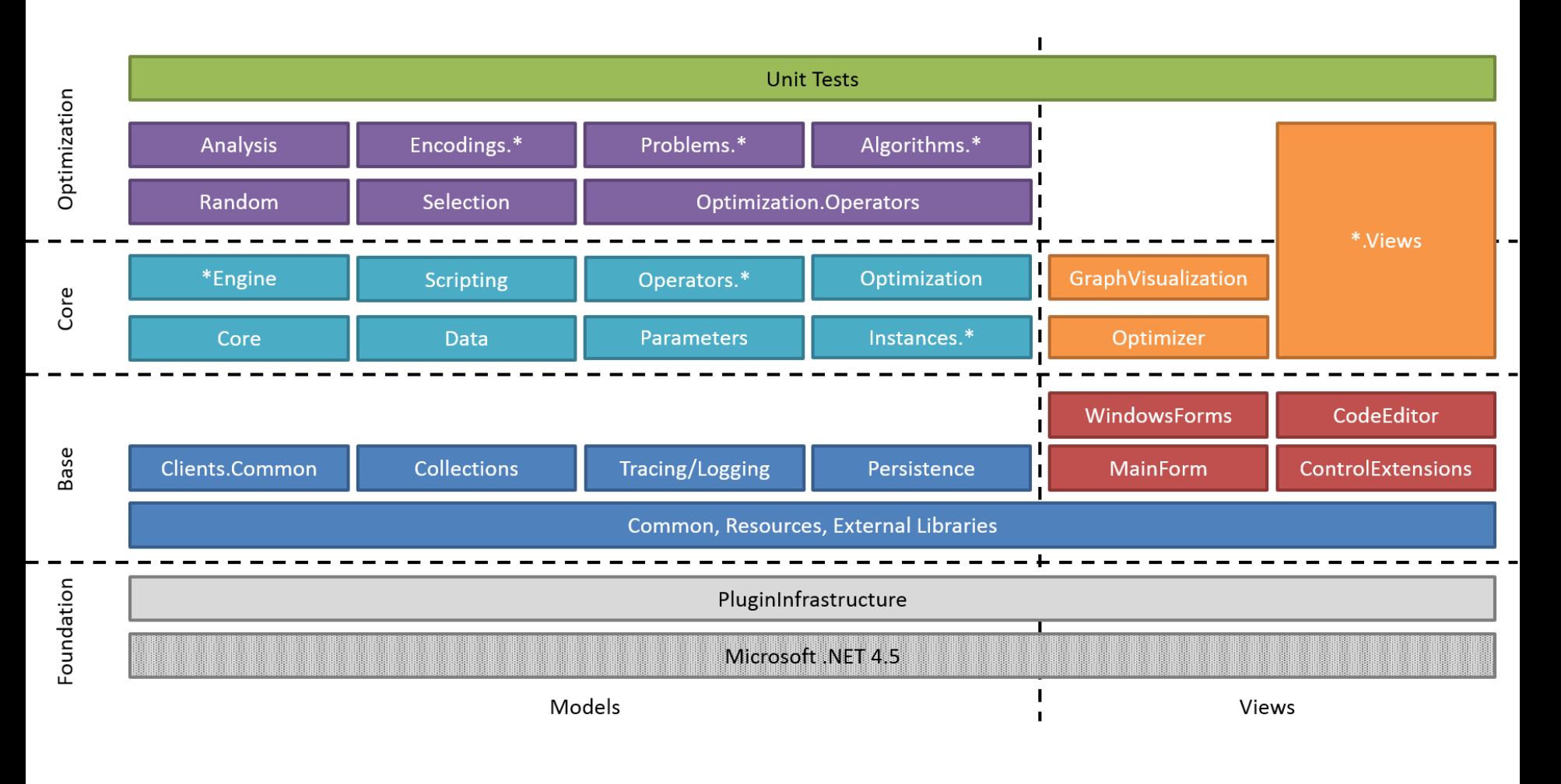

## Plugins

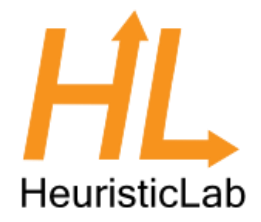

- Every plugin needs to contain a class that inherits PluginBase
- If an assembly contains such a class, it is a plugin and loaded by HeuristicLab

```
[Plugin("HeuristicLab.Core", "3.3.9.10037")]
[PluginFile("HeuristicLab.Core-3.3.dll", PluginFileType.Assembly)]
[PluginDependency("HeuristicLab.Collections", "3.3")]
[PluginDependency("HeuristicLab.Common", "3.3")]
[PluginDependency("HeuristicLab.Common.Resources", "3.3")]
[PluginDependency("HeuristicLab.Persistence", "3.3")]
public class HeuristicLabCorePlugin : PluginBase {
```
## Plugins

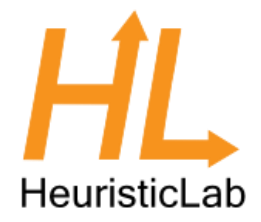

- PluginDependency must reflect references
- Plugin Infrastructure does not have to be included as it is always needed
- We normally use SubWCRev for version information

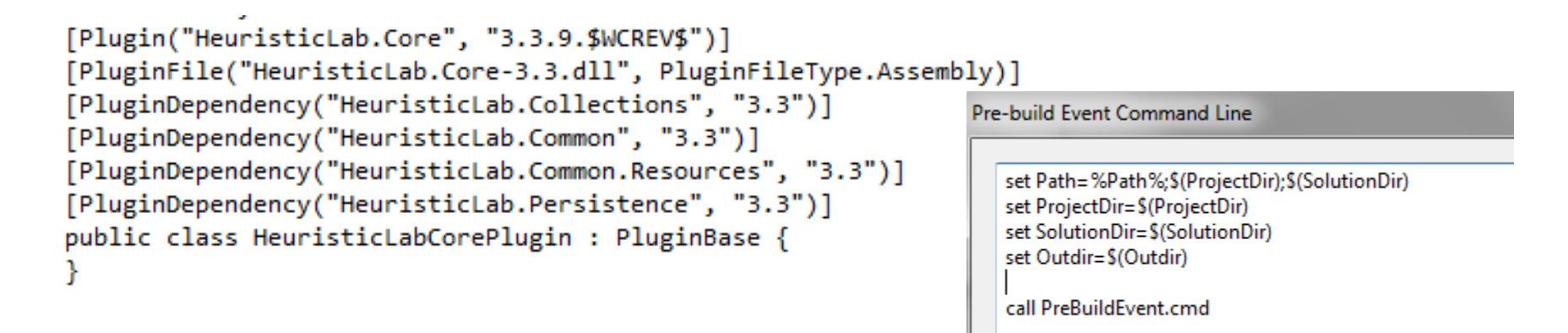

#### Some additional remarks

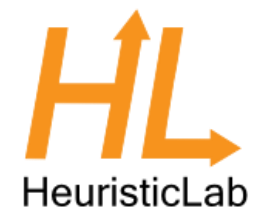

- Plugins are signed with the HeuristicLab key
- Every plugin builds to sources\bin (output path of project should be  $``\ldots\$ ..\bin\" for all configurations adhering to standard HL folder structure)
- Default namespace and assembly name should/must match plugin description
- There should be x86, x64, Any CPU Debug and Release configurations
- "Copy Local" should be false for all Project/File references

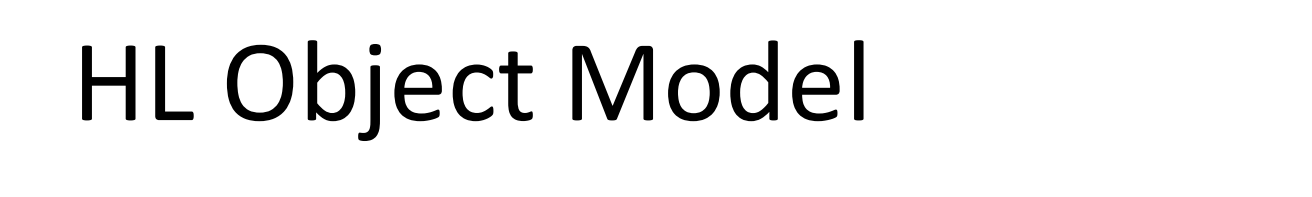

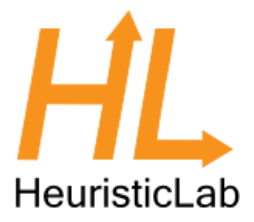

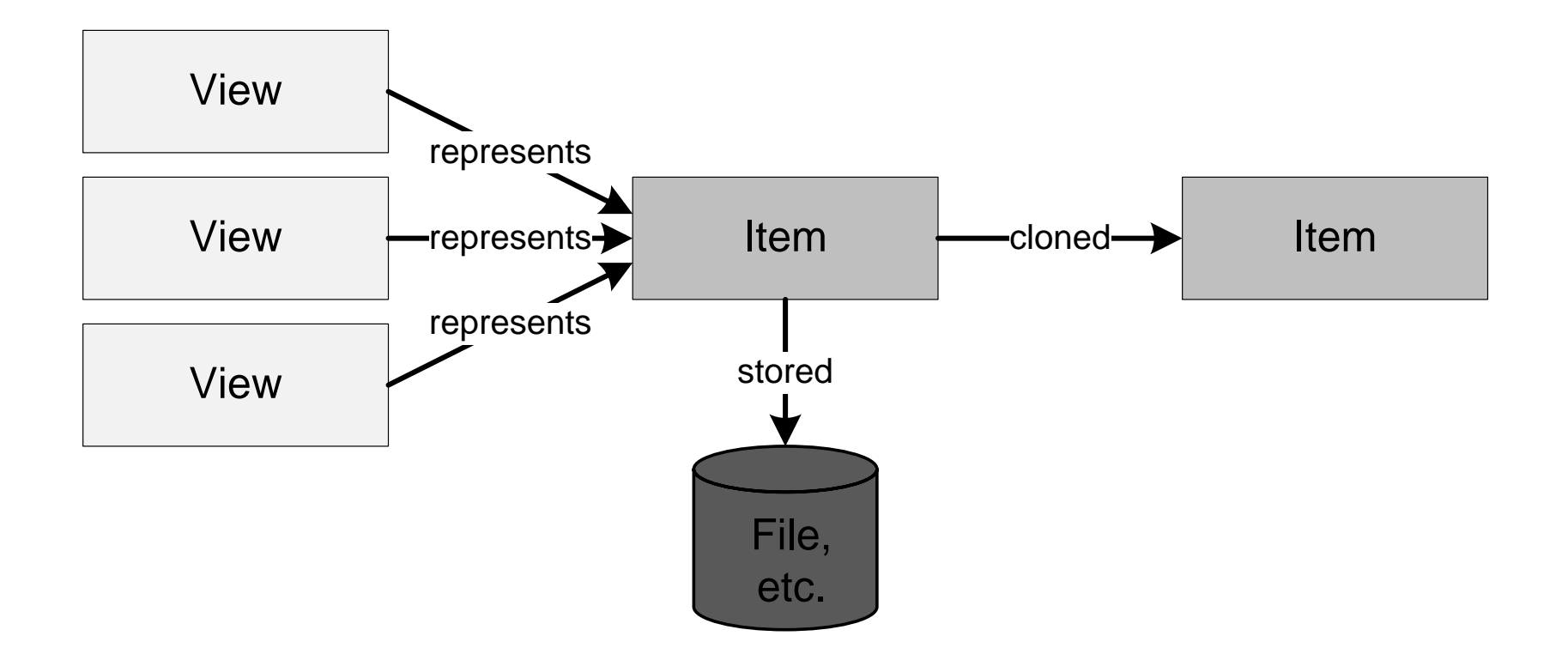

#### Deep Cloning

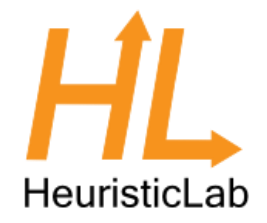

- Objects in HeuristicLab that store data and may be displayed in views/collection views should be deep cloneable
- UI allows "copying" of these objects
- Inherit from either IDeepCloneable or Item
- Implement interface and cloning constructor
- Actual cloning happens in the cloning constructor

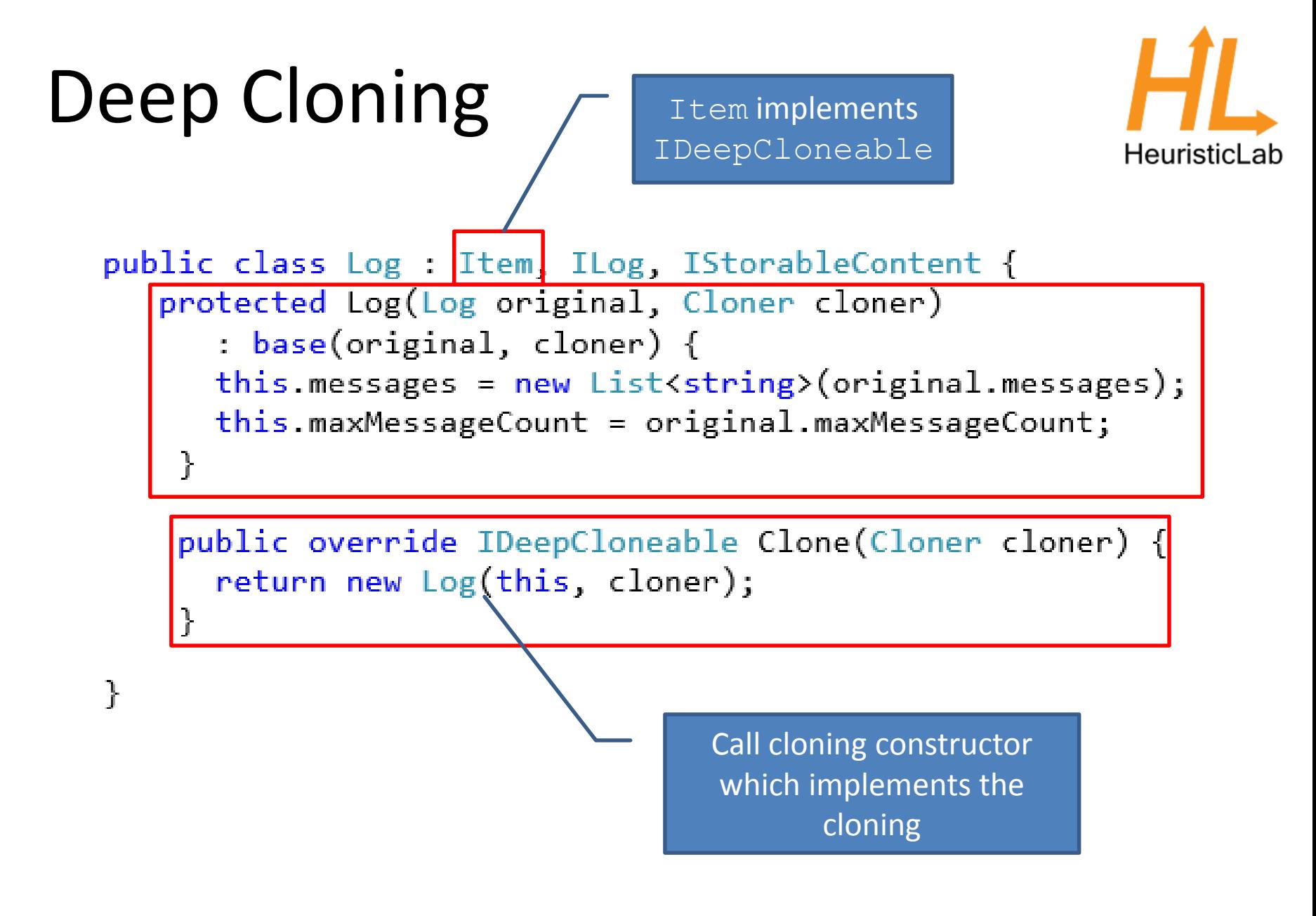

#### Persistence

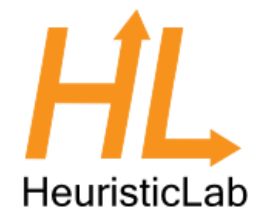

- HL provides it's own serialization mechanism
- A class that should be serializable has to be marked with the StorableClass [] attribute
- Properties that should be serialized have to be marked with the Storable [] attribute
- Storable constructor has to be implemented
- Optional: Define hooks with attribute StorableHook[] to react on loading/saving events
- Implement IStorableContent to signal that this is a root object

#### Persistence

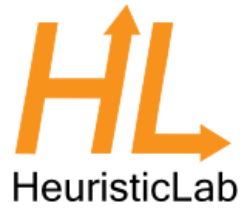

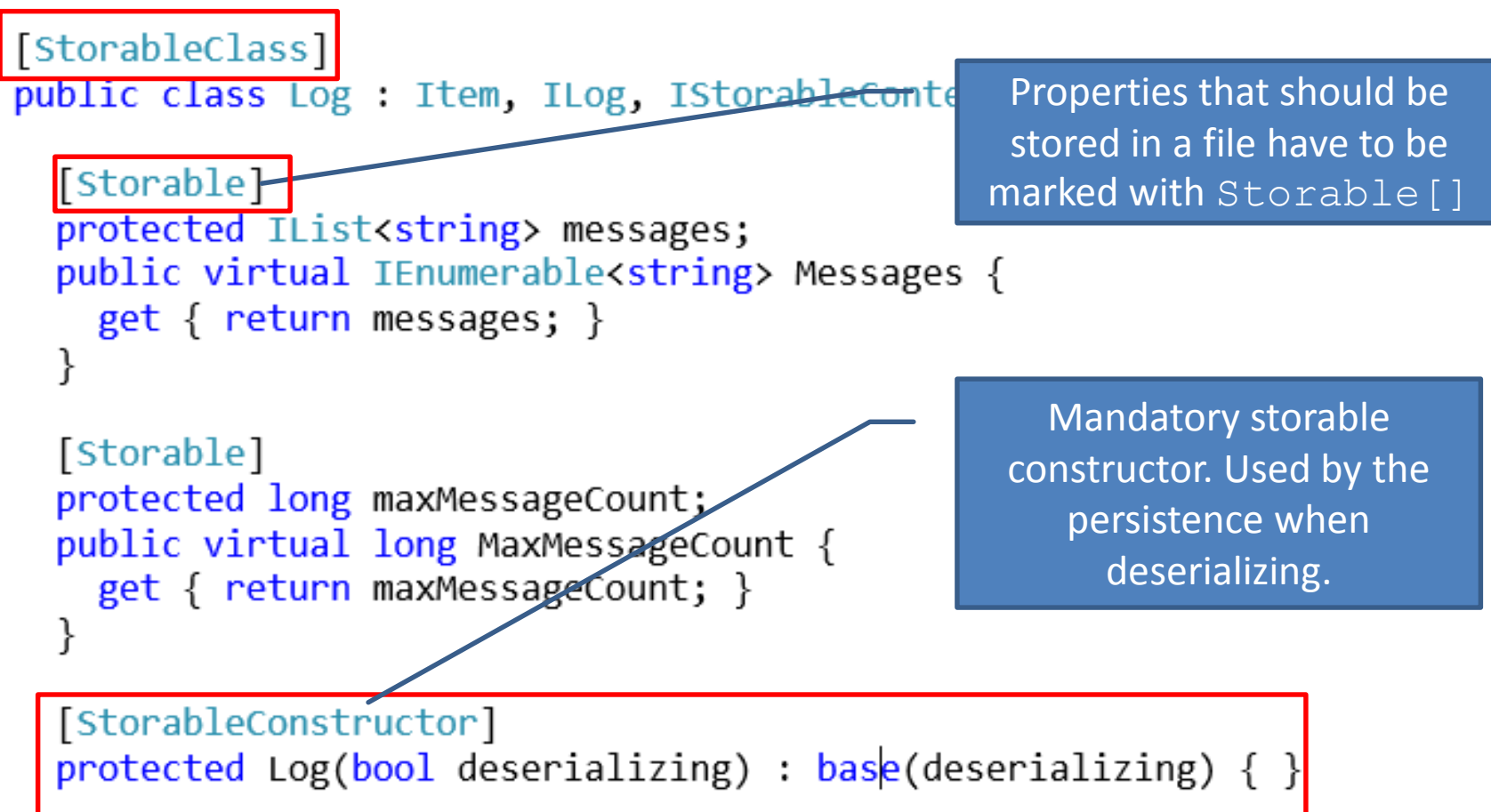

#### Items

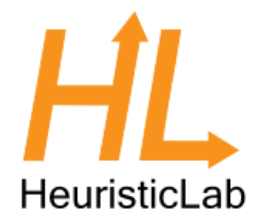

- Items have
	- a name
	- a description
	- an icon
	- ToStringChanged and ItemImageChanged events
- All Items are DeepCloneables and Storable
- Items are marked as IContent to allow displaying in views
- Use Item [] attribute to set name and description

#### Items

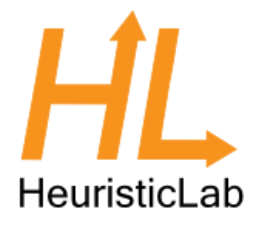

```
[Item("Log", "A log for logging string messages.")]
StorableClass
public class Log : Item, ILog, IStorableContent {
 public string Filename { get; set; }
```
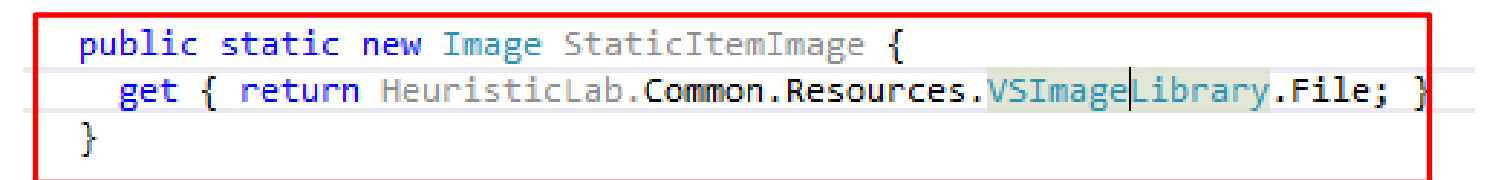

#### HL Data Types

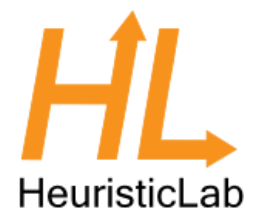

- Located in HeuristicLab.Data (and corresponding views in Data.Views)
- Wrap standard .NET data types and provide functionality necessary for UIs:
	- ValueChanged event
	- Parsing of strings
	- Validation
- Data types include
	- IntValue, DoubleValue, PercentValue, StringValue,…
	- Ranges, Arrays, Matrices

#### Collections

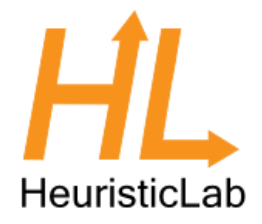

- Located in
	- HeuristicLab.Collections/Core (and Core. Views for the corresponding views)
- Same as with data types, provide UI friendly wrappers for .NET collections (e.g., additional events)
- There are Lists, Arrays, Sets, Dictionaries and read-only collections
- Most are designed for Items

### Data Types and Collections

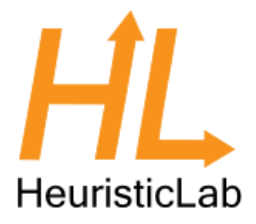

results.Add(new Result("MWIPS", new IntValue(intRating / 1000)));

```
DoubleValue doubleValue = new DoubleValue(); 
doubleValue.Value = resultValue.Value.Average();
```

```
[Storable]
private ItemList<ICovarianceFunction> terms; 
public CovarianceSum() 
: base() { 
  this.terms = new ItemList<ICovarianceFunction>(); 
}
```
terms.Select(t => t.GetNumberOfParameters(numberOfVariables)).Sum();

#### Content and Views

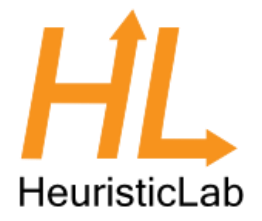

- HL provides views for all data types, collections and much more (including input validation and updates)
- Views display (and manipulate) Content
- Use Content [] attribute to define the type of Content a View can display
- Inherit UserControl from AsynchronousContentView or ItemView
- Content is set by HeuristicLab or manually
- React on events (e.g., OnContentChanged, (De)RegisterContentEvents, …)

#### Content and Views

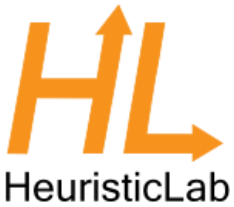

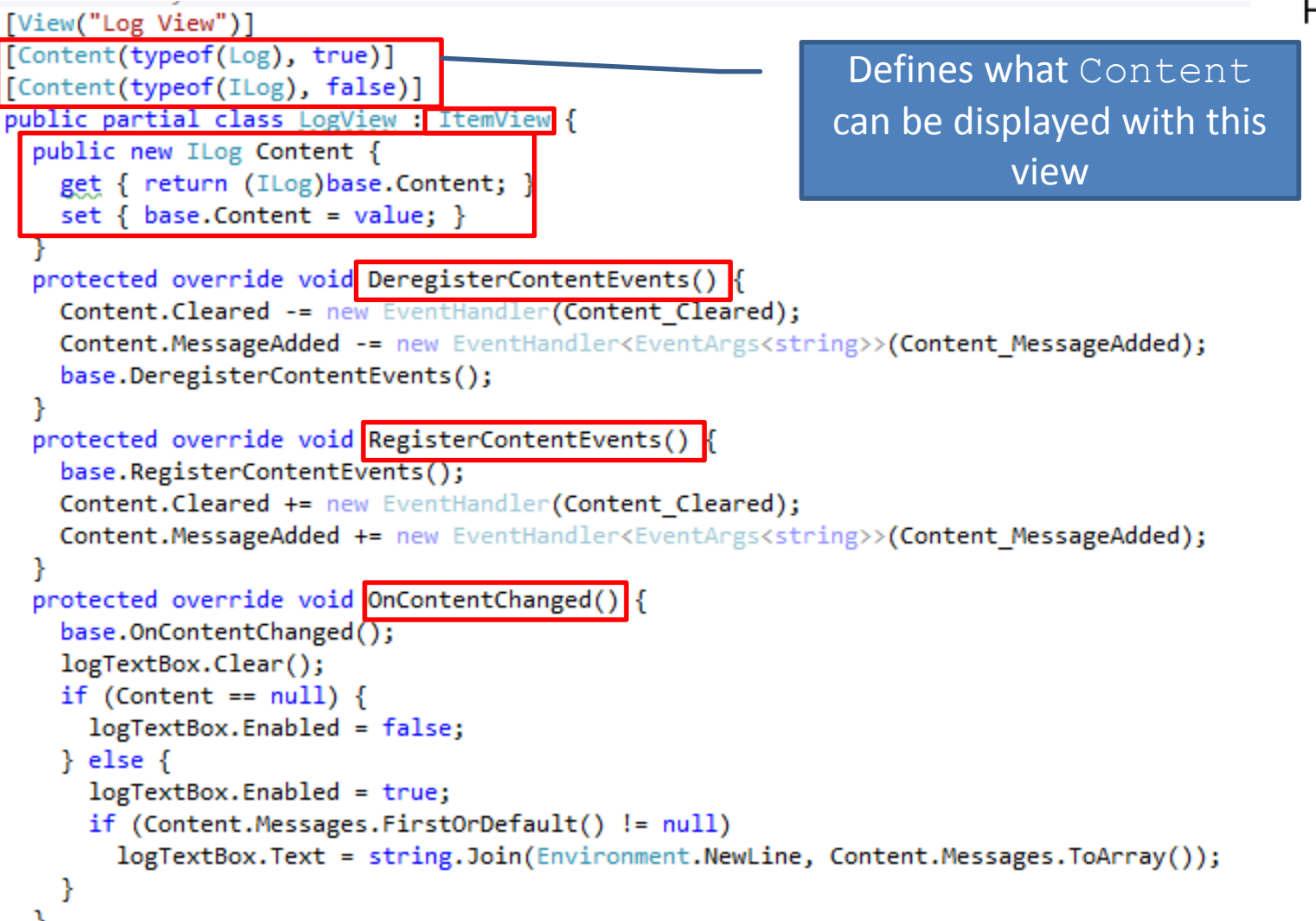

### Displaying Content

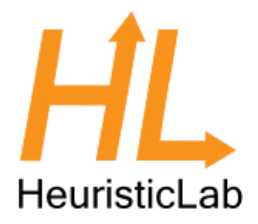

• Manually:

 $Log log = new Log();$ – LogView logview = new LogView(); LogView logview = new LogView(); – logview.Content = log; logview.Content = log;

- In an own tab using discovery: – MainFormManager.MainForm.ShowContent(log); MainFormManager.MainForm.ShowContent(log);
- Using a ViewHost

#### ViewHost

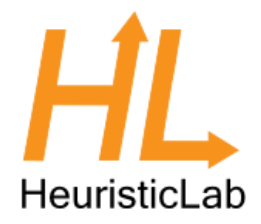

- ViewHost is a special ContentView that changes it's appearance based on the type of Content
- Content [] attribute marks a view for a certain content type
- ViewHost looks up the view based on the Content type and uses it to display the Content
- Useful for views that can contain different Content types or collection views

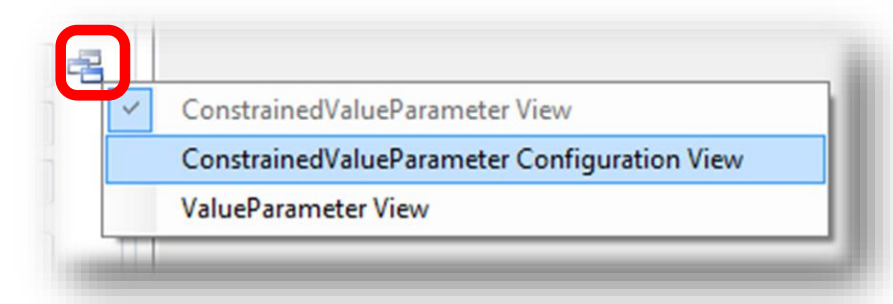

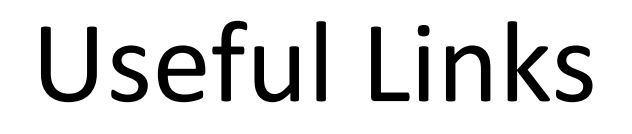

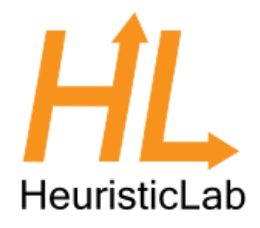

#### <http://dev.heuristiclab.com/trac.fcgi/wiki/Documentation>

<http://dev.heuristiclab.com/trac.fcgi/wiki/Research>

[heuristiclab@googlegroups.com](mailto:heuristiclab@googlegroups.com)

<http://www.youtube.com/heuristiclab>